## **IBM solidDB Universal Cache**

**-- 7.0**

# 빠른 시작 안내서

이 안내서를 통해 IBM solidDB Universal Cache 버전 7.0의 일반 설치를 시작합니다.

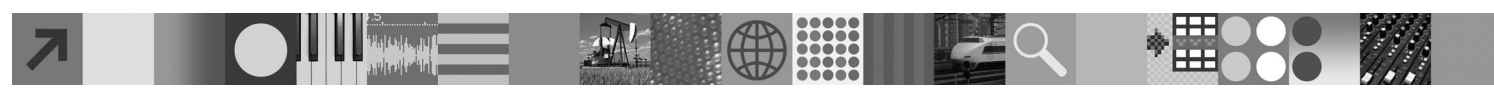

## 제품 개요

 $\mathtt{IBM}^{\circledR}$  solid $\mathtt{DB}^{\circledR}$  Universal Cache는 애플리케이션과 데이터 서버 사이의 데이터 트래픽을 캐시하는 하나 이상의 solid $\mathtt{DB}$  인메모리 데이 터베이스 인스턴스를 통해 전통적 디스크 기반 SQL 데이터 서버의 처리 속도를 높여주는 솔루션입니다. IBM InfoSphere™ Change Data Capture(InfoSphere CDC) 기술이 solidDB 및 데이터 서버 인스턴스 간의 데이터 복제를 구현하는 데 사용됩니다. IBM solidDB Universal Cache 7.0 제품은 solidDB 및 InfoSphere CDC 구성요소(별도로 설치해야 함)로 구성되어 있습니다.

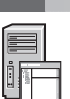

## $1$  단계 1: 시스템 요구사항

**IBM solidDB 7.0 - IBM solidDB Universal Cache 7.0 -- --**(-[http://publib.boulder.ibm.com/infocenter/soliddb/v7r0/](http://publib.boulder.ibm.com/infocenter/soliddb/v7r0/topic/com.ibm.swg.im.soliddb.universalcacheuserguide.doc/doc/system.reqs.uc.html) [topic/com.ibm.swg.im.soliddb.universalcacheuserguide.doc/doc/system.reqs.uc.html](http://publib.boulder.ibm.com/infocenter/soliddb/v7r0/topic/com.ibm.swg.im.soliddb.universalcacheuserguide.doc/doc/system.reqs.uc.html)』)의 세부 시스템 요구사항을 참조하십시오.

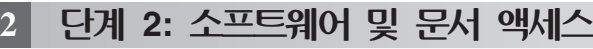

아래의 목록에서 소프트웨어 설치 및 문서 패키지를 찾으십시오.

IBM 웹 사이트에서 패키지 다운로드: 사용자 플랫폼에 맞는 관련 소프트웨어 패키지와 문서 패키지를 선택하여 다운로드하십시오. 실제 미디어에서 패키지 설치: 각 패키지가 별도의 DVD로 전달됩니다. 패키지에서 사용자 플랫폼의 설치 파일을 찾아가십시오.

- IBM solidDB
- IBM solidDB Universal Cache 라이센스 인증서\*
- IBM solidDB 문서\*

\*DVD 전달의 경우 라이센스 인증서와 solidDB 문서 패키지가 빠른 시작 DVD에 포함되어 있습니다.

- v IBM InfoSphere Change Data Capture solidDB
- IBM InfoSphere Change Data Capture 관리 콘솔 및 액세스 서버
- 사용자 설정에서 백엔드 데이터 서버용 IBM InfoSphere Change Data Capture
- IBM InfoSphere Change Data Capture 빠른 시작 안내서 및 제품 문서

## **3 3: IBM solidDB -**

1. 아직 설치하지 않은 경우 Java Runtime Environment(JRE) 또는 Java Development Kit(JDK) 버전 1.4.2 이상을 설치하 십시오. 이는 설치 프로그램을 실행하는 데 필요합니다. 참고: Linux 시스템의 경우 GNU Compiler for Java(GCJ)가 지원되지 않습니다.

- 2. 소프트웨어를 설치하십시오.
	- Windows 시스템에서 Windows 설치 프로그램을 실행하기 위한 .exe 제품 이미지 파일을 실행하십시오.
	- UNIX 또는 Linux 시스템에서는 설치 프로그램 실행을 위한 적절한 .bin 제품 이미지 파일을 실행하십시오.
- 3. 라이센스 인증서 이미지의 라이센스 파일(soliduc.lic)을 사용자의 solidDB 작업 디렉토리로 복사하십시오.
	- <mark>추가 정보:</mark> solidDB의 기본 설치 패키지에에는 평가판 라이센스(solideval.lic)가 solidDB 설치 디렉토리에 포함되어 있습니다. 평 가판 라이센스가 있으면 90일 동안 solidDB를 평가할 수 있습니다.
- 4. **solidDB - -- - -- SDK Notes - - - -.**
- 5. CLASSPATH 환경 변수가 JDBC 드라이버 .jar 파일을 포함하도록 설정되어 있는지 확인하십시오. solidDB를 설치하는 경우 solidDB JDBC 드라이버 파일(SolidDriver2.0.jar)이 'jdbc' 디렉토리로 복사됩니다. 그러나 설치 프로그램이 사용자 환경에 맞게 CLASSPATH 환경 변수를 설정하지 않을 수도 있습니다.

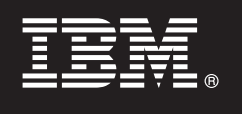

## 4 단계 4: 문서 패키지 설치

1. 원하는 위치에 solidDB 문서 패키지의 압축을 푸십시오.

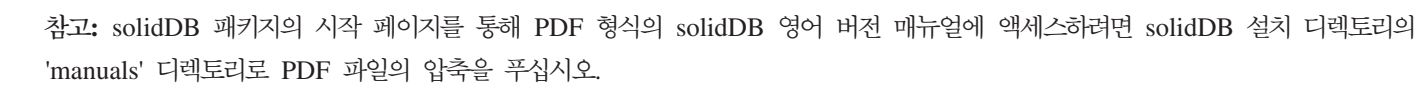

2. InfoSphere CDC 문서 패키지의 지시사항에 따라 InfoSphere CDC 문서를 설치하십시오.

#### $\blacksquare$  5: IBM solidDB용 InfoSphere CDC 및 백엔드 데이터 서버용 InfoSphere CDC 설 **-**

- Windows 시스템에서 Windows 설치 프로그램을 실행하기 위한 .exe 제품 이미지 파일을 실행하십시오.
- UNIX 또는 Linux 시스템에서는 설치 프로그램 실행을 위한 적절한 .bin 제품 이미지 파일을 실행하십시오.
- 주: 설치가 끝나면 설치 프로그램이 InfoSphere CDC 인스턴스를 구성합니다. 이 때 새 인스턴스를 구성하도록 선택하지 마십시오. 대신, 다른 InfoSphere CDC 구성요소의 설치를 계속하여 모든 구성요소를 설치한 후에 IBM solidDB Universal Cache Getting Started Guide의 구성 지시사항을 따르십시오.

#### **6 6: InfoSphere CDC -- InfoSphere CDC -**

- Windows 시스템에서 Windows 설치 프로그램을 실행하기 위한 .exe 제품 이미지 파일을 실행하십시오.
- UNIX 또는 Linux 시스템에서는 설치 스크립트 실행을 위한 적절한 .bin 제품 이미지 파일을 실행하십시오.

#### **7 7: - -**

 $\text{IBM solidDB}$  및 IBM solidDB용 InfoSphere CDC: solidDB 패키지의 설치 디렉토리에서 시작-페이지를 열고 SDK Notes 및 - -. solidDB - - **IBM solidDB 7.0 - IBM solidDB Universal Cache 7.0 정보 센터 온라인(『<http://publib.boulder.ibm.com/infocenter/soliddb/v7r0/>』)에 액세스하십시오.** 

 $I$ **nfoSphere CDC 관리 콘솔, InfoSphere CDC 액세스 서버 및 백엔드 데이터 서버용 InfoSphere CDC : 다운로드한 문서를 찾** 거나 온라인(『<http://publib.boulder.ibm.com/infocenter/cdc/v6r5m1/index.jsp>』) 또는 관리 콘솔의 도움말 메뉴를 통해 **IBM InfoSphere** Change Data Capture 6.5 정보 센터에 액세스하십시오.

## **8 8: - -**

IBM solidDB Universal Cache Getting Started Guide의 단계를 따라 solidDB Universal Cache 시스템을 구성하십시오.

#### 추가 정보

? <sup>추가</sup> 정보는 IBM solidDB 웹 페이지(『<http://www.ibm.com/software/data/soliddb/soliddb/>』)에서 확인할 수 있습니다.<br>-

릴리스 정보는 IBM solidDB 7.0 및 IBM solidDB Universal Cache 7.0 정보 센터(『[http://publib.boulder.ibm.com/infocenter/](http://publib.boulder.ibm.com/infocenter/soliddb/v7r0/topic/com.ibm.swg.im.soliddb.common.doc/doc/releasenotes.html) [soliddb/v7r0/topic/com.ibm.swg.im.soliddb.common.doc/doc/releasenotes.html](http://publib.boulder.ibm.com/infocenter/soliddb/v7r0/topic/com.ibm.swg.im.soliddb.common.doc/doc/releasenotes.html)』)를 참조하십시오.

IBM solidDB Universal Cache 버전 7.0 Licensed Materials - Property of IBM. Copyright Oy International Business Machines Ab 1993, 2011. U.S. Government Users Restricted Rights - Use, duplication or disclosure restricted by GSA ADP Schedule Contract with IBM Corp.

Copyright Oy International Business Machines Ab 1993, 2011. All rights reserved. IBM, IBM 로고, solidDB 및 InfoSphere는 전세계 여러 국가에 등록된 International Business Machines Corp.의 상표 또는 등록상표입니 다. Windows는 미국 또는 기타 국가에서 사용되는 Microsoft Corp.의 상표입니다. UNIX는 미국 또는 기타 국가에서 사용되는 The Open Group의 상표입니다. Linux는 미국 또는 기타 국가에서 사용되는 Linus Torvalds의 싱<br>표입니다. Java 및 모든 Java 기반 상표와 로고는 Oracle 및/또는 그 계열사의 상표 또는 등록상표입니다. 기타 제품 및 (www.ibm.com/legal/copytrade.shtml)에 있습니다.